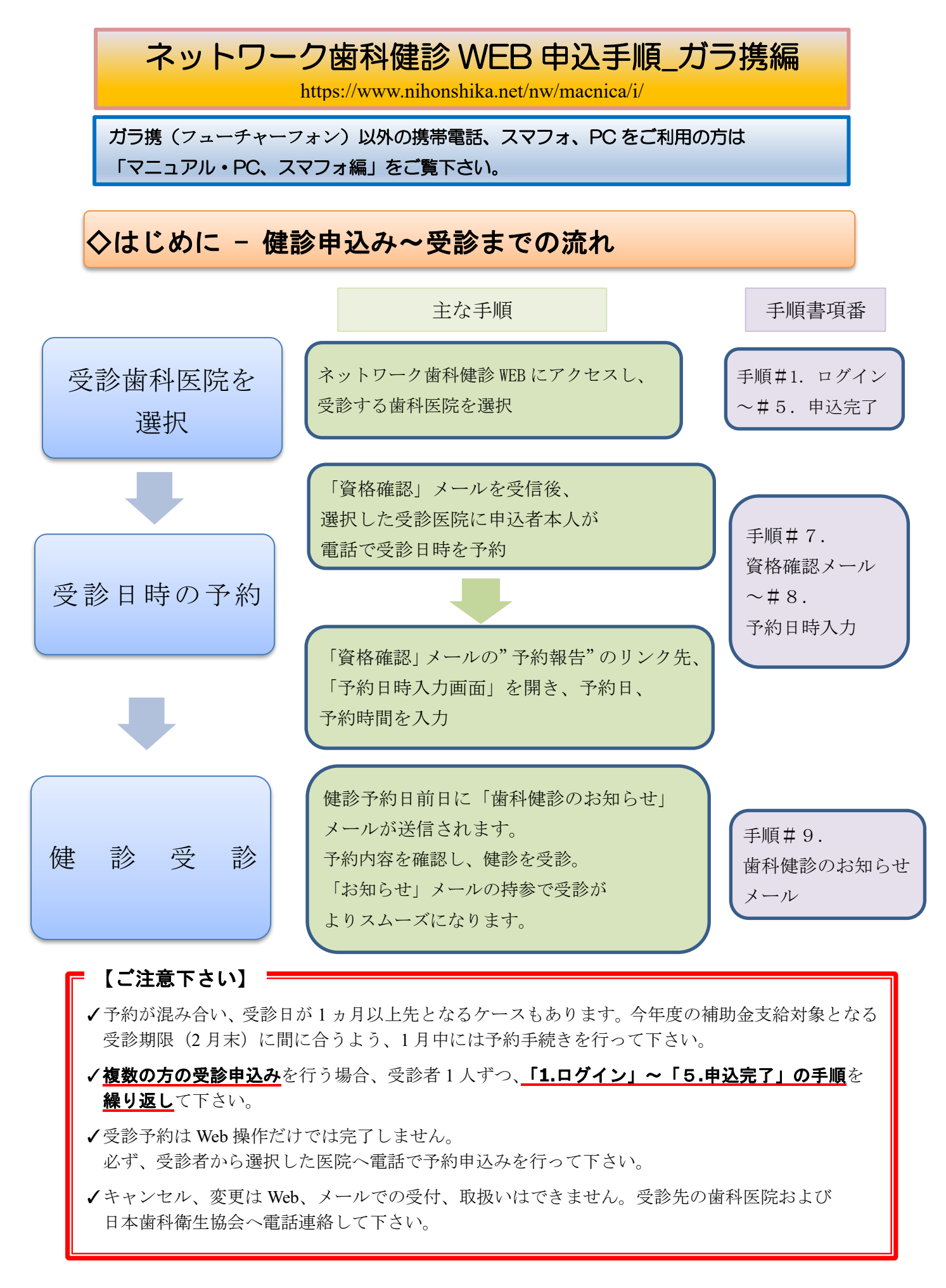

## **1.**ログイン画面

使用者を確認する為の画面です。

(1)下記いずれかの手順でログイン画面へアクセスして下さい。

①ガラ携用 URL を入力する。

https://www.nihonshika.net/nw/macnica/i/ ②QR コードを読み取る。

回转杂散检回

(2)下図トップ画面で「申し込み」をクリック

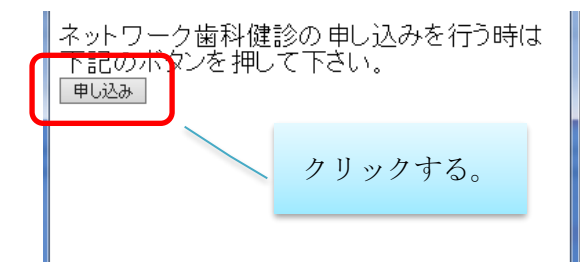

「申し込み」をクリックすると、パスワード 入力画面へ進みます。

#### (3)パスワード入力画面

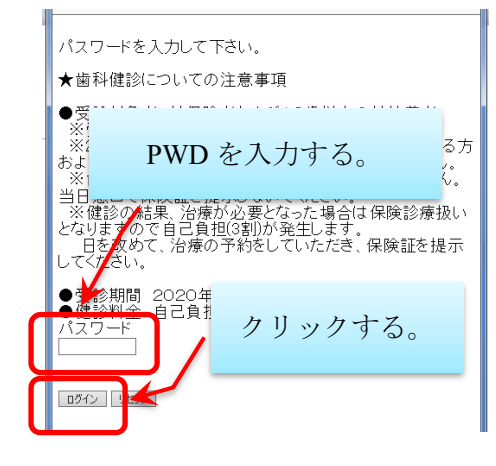

パスワードを半角英数で入力し、ログインをクリック してください。 PWD は mfhd06142251 です。 ※06142251 は 8 ケタの数字です。 ※マクニカ健康保険組合加入者専用のサイトです。 サイトのアドレス、PWD は他の方へ漏らすことの ないよう、十分、注意して下さい。 ※ご家族など、複数の方の受診申込みを行う場合、 受診者 1 人ずつ、「1.ログイン」~「6.申込完了」の 手順を繰り返して下さい。

# **2.**承諾画面

個人情報の取り扱いの確認および携帯用URL取得などを行う画面です。

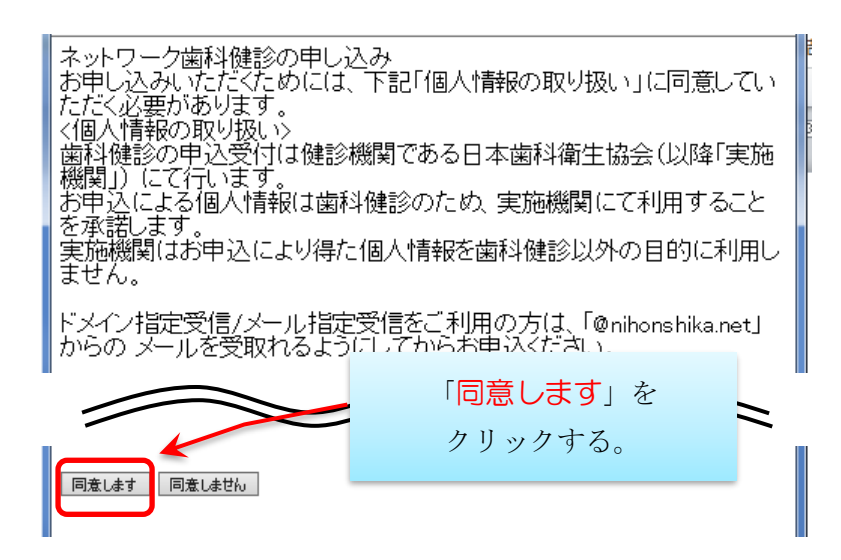

## 3**.**歯科医院選択画面

歯科健診を受診される歯科医院の選択を行います。

(1)都道府県を選択

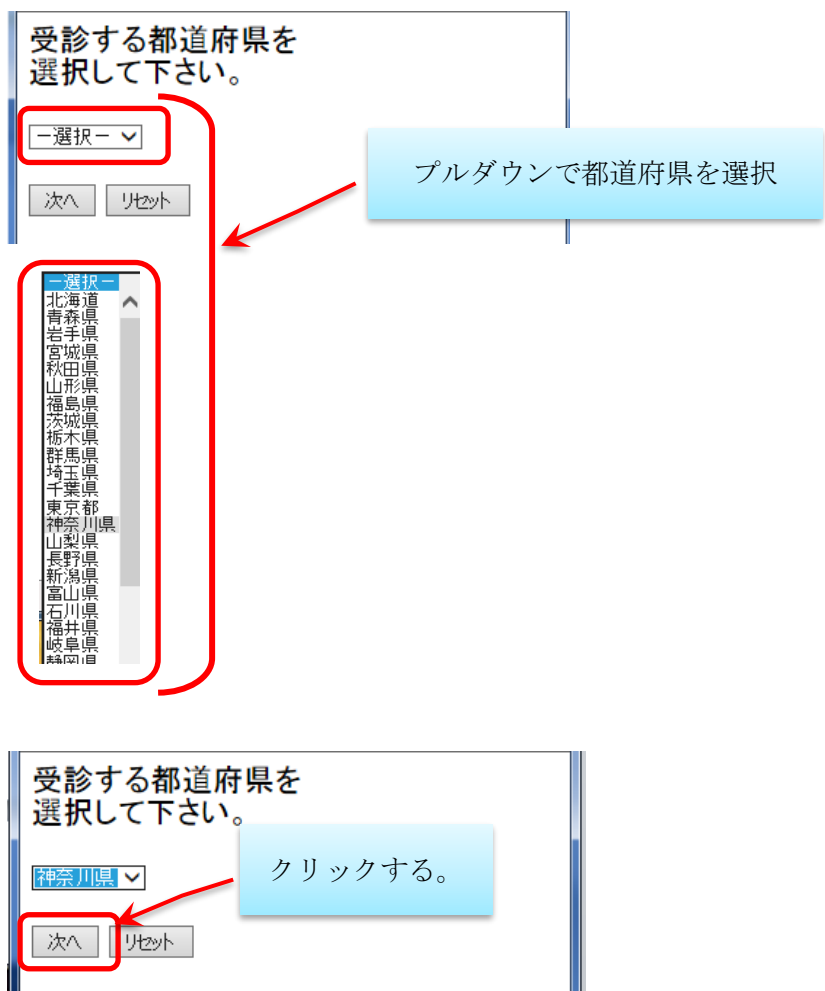

### (2)市長村を選択

**須田歯科医院 √** 住所表示

| 次へ | リセット

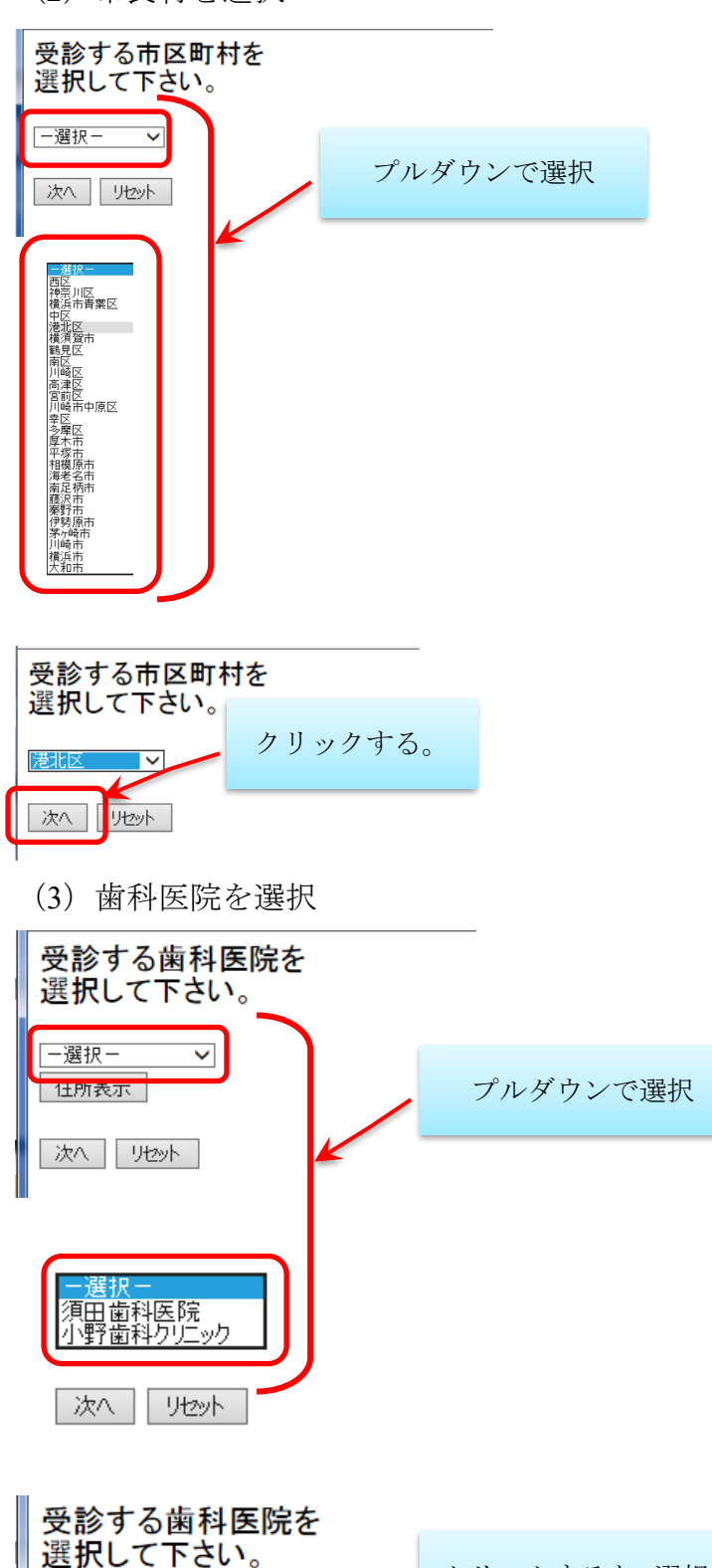

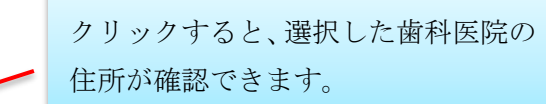

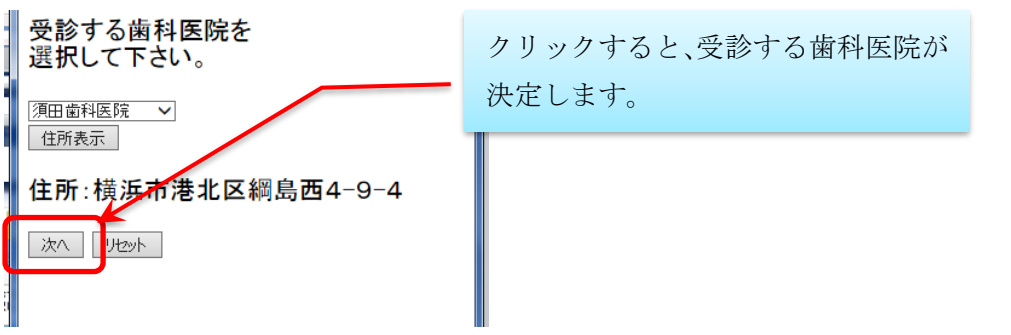

# 4**.**申込者情報入力画面

申込者情報の入力を行う画面です。

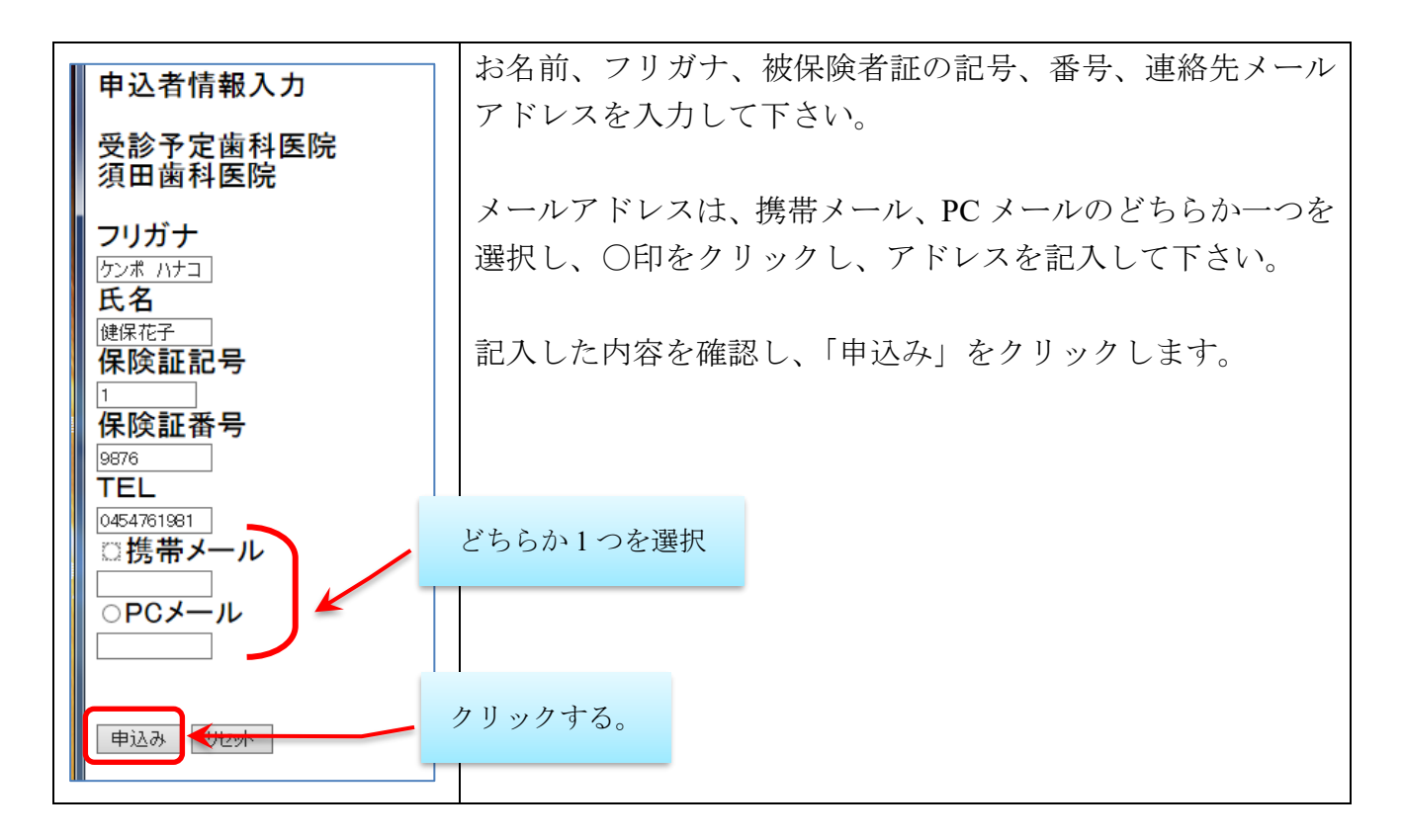

## **5.**申込完了画面

申込が完了すると以下の画面が表示され、申込者情報入力画面で入力されたメールアド レスへ申込を受付けた旨のメールをお送りします。

|<br>ネットワーク歯科健診の申し込みを<br>受け付けました。<br>申込内容はご指定のメールアドレス<br>へ送信しました。<br>ありがとうございました。

※2 人目以後の受診申込みを行う場合、予め、ブックマーク登録した 「ログイン」ページに戻り、申込み手続きを繰り返して下さい。

【お問い合わせ】 日本歯科衛生協会 TEL:03-3717-5655(澤井さま) (平日 9:00~17:00) マクニカ健康保険組合 TEL:045-476-1981

#### **6.**歯科健診希望受領メール

下記の受領メールが、申込者情報入力画面で入力したメールアドレスへ送信されます。

<メール例>

衛生 太朗 様

ネットワーク歯科健診希望を下記の通り受け付けました。

マクニカ健康保険組合にて資格確認を行います。

5営業日以内に再度メール送信いたしますので、歯科医院の予約は しばらくお待ちください。

【管理番号】

1505250003

【希望歯科医院】 日本衛生歯科クリニック 神奈川県・・・・

このメールに心当たりのない場合やご不明な点がある場合は 下記へご連絡下さい。

【問合せ】 日本歯科衛生協会  $<$  $\Psi$   $\uparrow$  9:00 $\sim$ 17:00 $>$ TEL:03-3717-5655(澤井さま) マクニカ健康保険組合 TEL:045-476-1981

このメールは送信専用ですので返信しないようお願い致します。

健保組合にて申込者の資格確認を行い、その結果に基づき、衛生協会システムから 5営業日以内に「資格確認」メールが送信されます。 そのメールを受信後、選択した受診医院に申込者ご自身で電話連絡し、 受診日時の予約を行って下さい。

### **7.**歯科健診資格確認メール

「6.歯科健診希望受領メール」を送信後に健保組合にて資格確認を行い、確認が済みま すと、下記のメールをお送りします。

<メール例>

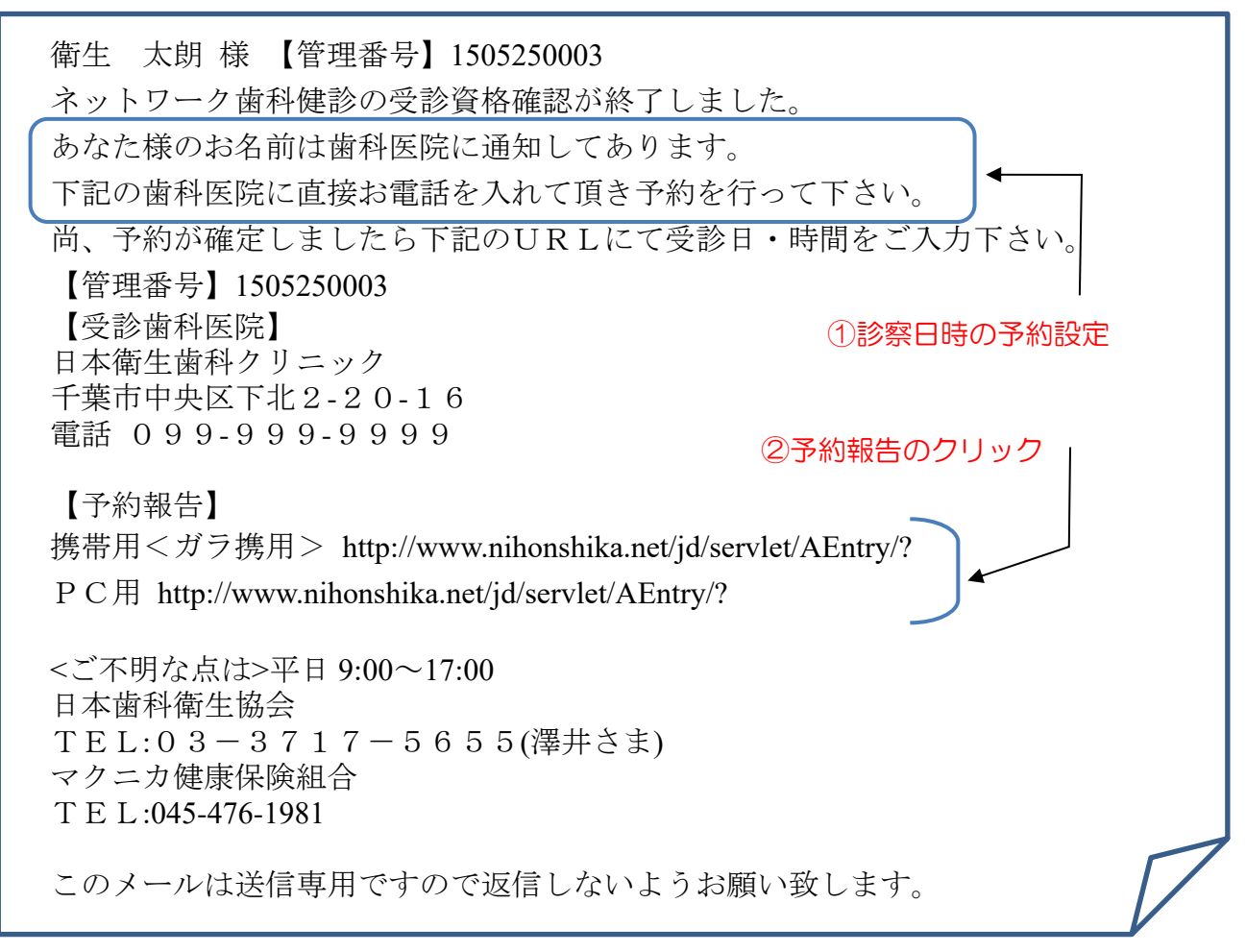

①診察日時の予約設定

選択した受診医院に申込者ご自身で電話連絡し、受診日時の予約を行って下さい。

歯科医院に電話予約を行う際、 マクニカ健康保険組合のネットワーク健診予約であること、 および、メール本文中の管理番号をお伝えください。

②予約報告のクリック

受診予約ができましたら、メールにある予告報告のURL(携帯用<ガラ携用>または PC用)をクリックし、表示される「予約日時入力画面」に予約日時を入力してください。

## **8.**予約日時入力画面

「7.歯科健診資格確認メール」の予約報告URLをクリックすると表示される画面です。 歯科医院への予約が終わった後、予約日時を入力してください。

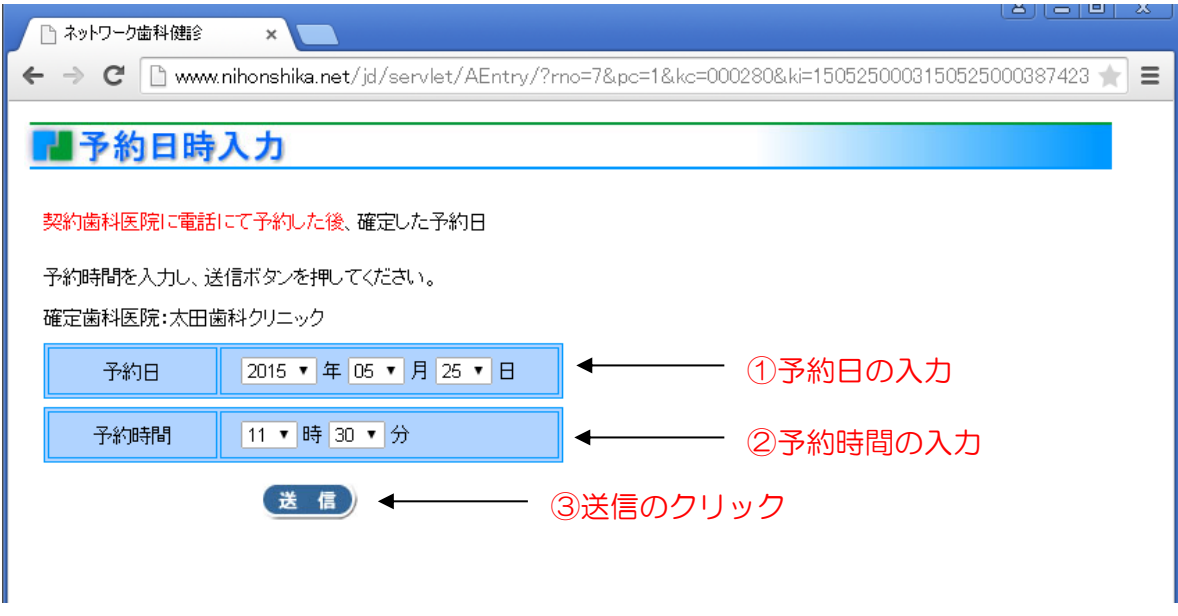

①予約日の入力

歯科医院に電話予約をした歯科健診の予約日を入力してください。

②予約時間の入力

歯科医院に電話予約をした歯科健診の予約時間を入力してください。

③送信のクリック

送信ボタンをクリックすると入力情報が日本歯科衛生協会へ送られ歯科健診の準備が行 われます。

> 歯科医院への電話予約はお済ですか? こちらの画面では予約をとることはできません。 電話予約後に入力、送信をお願い致します。

## **9.**歯科健診のお知らせメール

歯科健診の予約日前日に以下の歯科健診のお知らせメールをお送りします。

<メール例>

衛生 太朗 様 【管理番号】1505250003 ネットワーク歯科健診のご予約有難う御座います。 あなた様のご予約日が間近となっております。 【管理番号】1505250003 【予約日時】2015/05/25 11:30 【受診歯科医院】 日本衛生歯科クリニック 千葉市中央区下北2-20-16 電話 099-999-9999

<ご不明な点は>平日 9:00~17:00 日本歯科衛生協会 TEL:03-3717-5655(澤井) マクニカ健康保険組合 TEL:045-476-1981

このメールは送信専用ですので返信しないようお願い致します。

予約した日時に歯科医院にて受診してください。 \*「お知らせメール」をプリントアウトして持参して頂くとスムーズです。

キャンセル・変更の場合 お手数ですが、必ず下記2箇所に電話で連絡をお願い致します。 1.予約した歯科医院 2.日本歯科衛生協会 TEL03-3717-5655

「お知らせメール」を紛失し、予約日時を確認したい場合には 日本歯科衛生協会まで電話にて問合せをお願いします。

以 上